dox42 automate your documents integrate your data

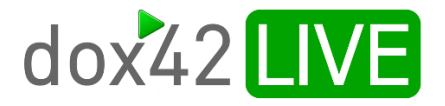

dox42

Documentation

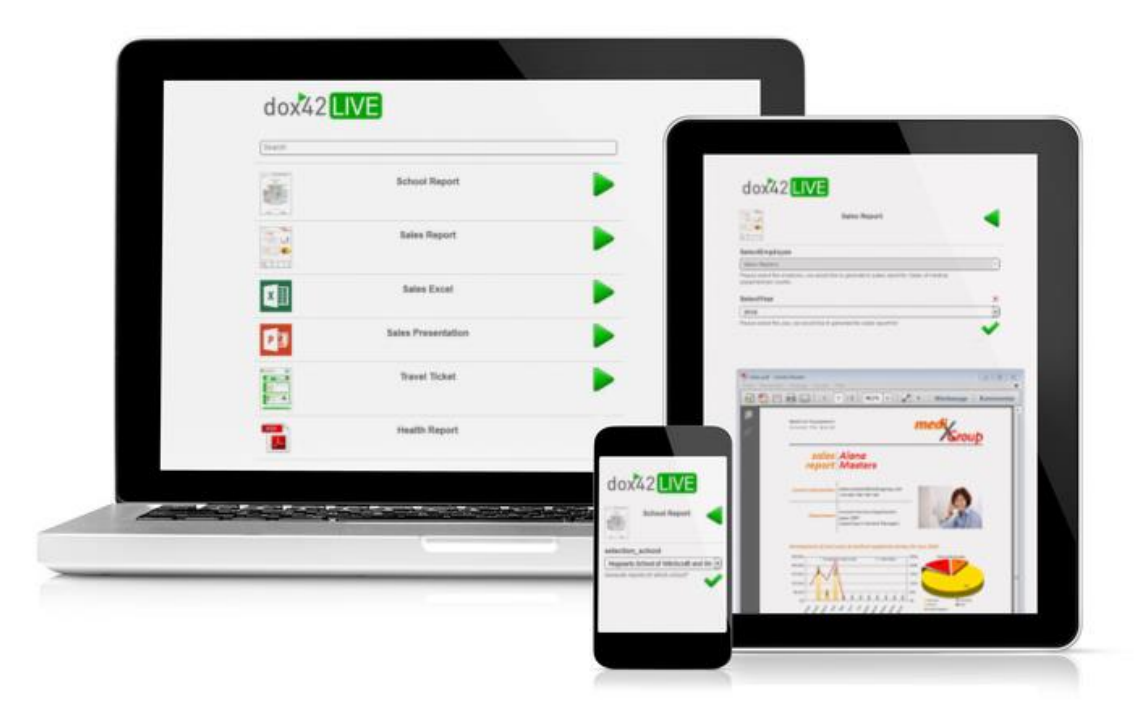

## GENERATING DOCUMENTS WITH DOX42 LIVE

dox42 LIVE is an additional product for the dox42 Server. It can be used to generate documents automatically on smartphones, tablets or computers at any time and everywhere, with full data integration of all dox42 data sources and a lot of different output formats.

You can start dox42 LIVE from your browser, e.g.: [http://mydox42Server.mydomain.com/dox42Live](http://mydox42server.mydomain.com/dox42Live)

Create your dox42 template in the familiar Microsoft® Office environment using the dox42 Office Add-Ins. Input parameters defined in the dox42 Office Add-In DataMap will be requested in the dox42 LIVE web application on document generation. These input parameters control the desired data, such as customer names, invoice numbers etc.

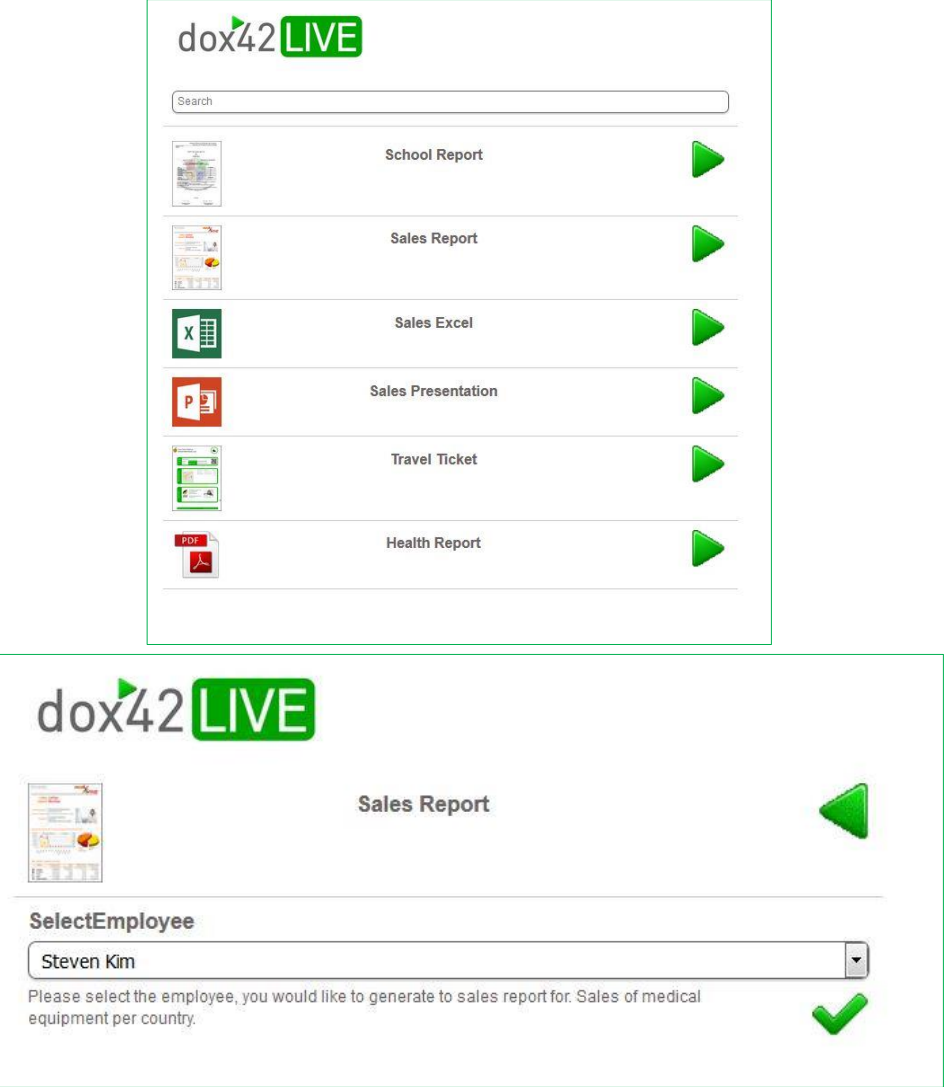

The templates you want to provide are specified in the configuration file dox42Live.config. The configuration file can be found on the dox42 Server. The dox42 Server is necessary to use the functionality of dox42 LIVE. Please see examples for school report and sales report below:

```
<?xml version="1.0" standalone="yes"?>
<dox42LiveConfig xmlns="http://www.dox42.com/dox42LiveConfig.xsd">
   <dox42LiveAction>
     <Name>School Report</Name>
     <TemplateOrDM>C:\Templates\School_Report.docx</TemplateOrDM>
     <Format>PDF</Format>
     <Image>C:\Templates\School_Report.png</Image>
   </dox42LiveAction>
   <dox42LiveAction>
     <Name>Sales Report</Name>
     <TemplateOrDM>C:\Templates\Sales_Report.docx</TemplateOrDM>
     <Format>PDF</Format>
     <SuccessMessage>Sales Report was successfully sent!</SuccessMessage>
   </dox42LiveAction>
```
The optional parameter <image> allows you to deposit an image for your template.

### 1.1 OutputActions

Since dox42 3.6.2 you can configure OutputActions for your Templates on dox42 LIVE. Please find the documentations of the parameters in the dox42 Server documentation. Here is an example:

```
<OutputActionParam>
     <LiveActionName>Sales Report</LiveActionName>
     <Number>0</Number>
     <Action>EmailAction</Action>
     <ParamName>receiver</ParamName>
     <ParamValue><![CDATA[<%Employee.EMail%>]]></ParamValue>
</OutputActionParam>
<OutputActionParam>
     <LiveActionName>Sales Report</LiveActionName>
     <Number>0</Number>
     <Action>EmailAction</Action>
     <ParamName>Header</ParamName>
     <ParamValue>Your Sales Report</ParamValue>
</OutputActionParam>
<OutputActionParam>
     <LiveActionName>Sales Report</LiveActionName>
     <Number>0</Number>
     <Action>EmailAction</Action>
     <ParamName>FileName</ParamName>
     <ParamValue><![CDATA[Sales Report_<%Employee.Name%>.pdf]]></ParamValue>
</OutputActionParam>
```
## 1.2 Numerous configurations

You can copy the dox42 LIVE directory on the server more than once and name each of them differently (e.g.: dox42HR, dox42Sales,…). In each of these directories you can deposit a dox42Live.config file with different templates. This way, you can provide different template-collections via different URLS to different audiences.

[http://mydox42Server.mydomain.com/dox42Live/dox42HR](http://mydox42server.mydomain.com/dox42Live/dox42HR)

[http://mydox42Server.mydomain.com/dox42Live/](http://mydox42server.mydomain.com/dox42Live)dox42Sales

### 1.3 Security

Control the authorization for each dox42 LIVE file with authorization control of the Internet Information Server (IIS), e.g.: different users using Windows Authentication.

#### 1.4 Activation

Type your dox42LiveKey into the web.config in the section appsettings of your dox42 Server:

```
 <add key ="dox42LiveKey" value=".."/>
```
## 1.5 URL-Parameters

You can directly provide links to dox42 LIVE, the following URL-parameters are at your disposal:

#### **Template**

Example: [http://mydox42Server.mydomain.com/dox42Live?Template=Sales+Report](http://mydox42server.mydomain.com/dox42Live?Template=Sales+Report) Effect: Choose a template

#### **InputParam**

Example:

[http://mydox42Server.mydomain.com/dox42Live?Template=Sales+Report&InputParam.SelectEmployee=3](http://mydox42server.mydomain.com/dox42Live?Template=Sales+Report&InputParam.SelectEmployee=3) Effect: Set default value of an input parameter

#### **HideHeader**

Example:

[http://mydox42Server.mydomain.com/dox42Live?Template=Sales+Report&HideHeader=true](http://mydox42server.mydomain.com/dox42Live?Template=Sales+Report&HideHeader=true) Effect: Don`t display dox42Live header

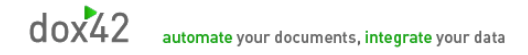

# DOCUMENT INFORMATION

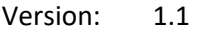

Autor: Christian Bauer

Datum: May 24th, 2017